#### **CISC 275: Introduction to Software Engineering**

#### Lab 3: Creating GUIs with Java Swing

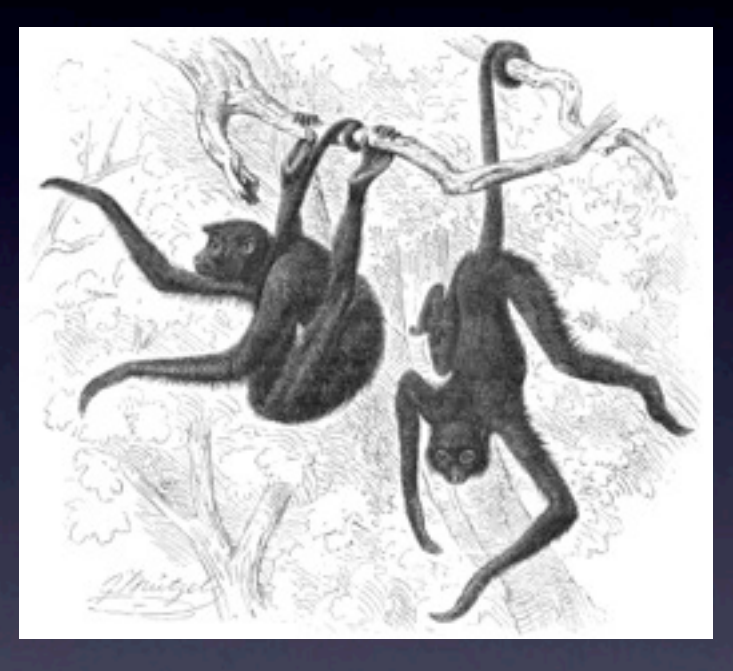

Charlie Greenbacker University of Delaware Fall 2011

1

#### Overview

- Java Swing at a glance
- Simple "Hello World" example
- MVC review
- Intermediate example
- Lab exercise

# Java Swing at a glance

- Java toolkit for graphical user interfaces (GUIs)
- Provides native "look & feel" based on host OS
	- More sophisticated than earlier AWT toolkit
	- Also supports customized "look & feel"
- Lightweight; doesn't use host OS GUI API
- Makes for natural use of MVC pattern

- We'll create a small window with just a single label containing a "Hello World" message
- 3 easy steps to get a GUI window on screen:
	- Set up the window
	- Add a label
	- Show the window
- All of the following code lives inside a simple class with just a main() method

- · Set up the window:
	- JFrame acts as window component
	- Assign action to close button/operation

JFrame frame = new JFrame();

frame.setDefaultCloseOperation(JFrame.EXIT\_ON\_CLOSE);

- Add a label:
	- ILabel contains our message
	- Add label to frame's content pane

JLabel label = new JLabel("Hello World!");

frame.getContentPane().add(label);

- Show the window:
	- Size frame to fit layout of components (pack)
	- Make frame visible

frame.pack();

frame.setVisible(true);

• Run the program & you should see a window like this (according to your OS of choice):

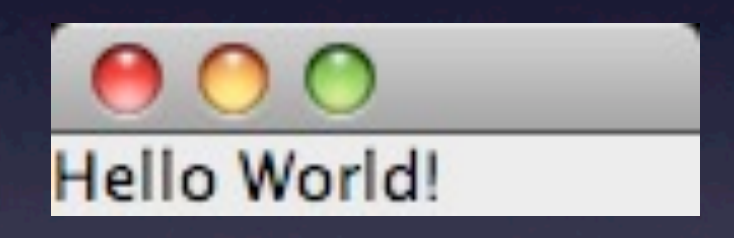

• Example code is available for review at: [HelloWorldGUI.java](http://www.cis.udel.edu/~charlieg/labs/HelloWorldGUI.java)

#### MVC review

- Model-View-Controller design pattern
- Isolate data model from user interface from application logic
	- Model: data model classes
	- View: user interface (i.e. GUI, console, etc.)
	- Controller: interacts w/ View, manipulates Model
- Next example will demonstrate elements of MVC

- Uses part of MVC... the VC part, that is
	- Really no "model" to speak of
- View is a window that extends JFrame class
	- Code looks a bit different than HelloWorldGUI
	- Self-referencing; manipulates self (an extension of JFrame) rather than a JFrame it created
- Controller launches GUI & performs conversion
- Example program is a widget for converting from Celsius to Fahrenheit temperatures

Begin by defining the class & attributes

public class CelsiusConverterGUI extends JFrame { // variables used throughout class private static JLabel celsiusLabel; private static JButton convertButton; private static JLabel fahrenheitLabel; private static JTextField inputTextField;

- Initialize GUI window by adding components
	- Start by setting up the window

private void initComponents() { // set up the window setTitle("Celsius Converter"); setDefaultCloseOperation(JFrame.EXIT\_ON\_CLOSE); setPreferredSize(new Dimension(250, 100));

- . Initialize GUI window by adding components
	- Next, set up the individual components

inputTextField = new JTextField(10); celsiusLabel = new JLabel("Celsius"); convertButton = new JButton("Convert"); fahrenheitLabel = new JLabel("Fahrenheit");

- Initialize GUI window by adding components
	- Then, initialize window layout & add components

setLayout(new FlowLayout());

getContentPane().add(inputTextField);

getContentPane().add(celsiusLabel);

getContentPane().add(convertButton);

getContentPane().add(fahrenheitLabel);

- . Initialize GUI window by adding components
	- Finally, create & assign action listener for button

convertButton.addActionListener(new ActionListener() { public void actionPerformed(ActionEvent evt) { convertButtonActionPerformed(evt); }

});

} // end of initComponents() method

• Create & display Celsius conversion window

public CelsiusConverterGUI() {

<u>}</u>

```
InitComponents(); // the method we just made 
// show the window
pack();
setVisible(true);
```
#### Implement event handler for button action listener

private void

convertButtonActionPerformed(ActionEvent evt) {

// parse Celsius value as Double, convert to // Fahrenheit, cast as int

double tempFahr = CelsiusController.celsiustofahrenheit( Double.parseDouble(inputTextField.getText()));

// change text of Fahrenheit label to reflect // converted value

fahrenheitLabel.setText(tempFahr + " Fahrenheit");

}

} // end of CelsiusConverterGUI class

• Controller class is extremely simple

}

}<br>}

public class CelsiusController { public static void main(String[] args) { new CelsiusConverterGUI(); } public static double celsiustofahrenheit(double celsius){

return celsius \* 1.8 + 32;

• Run the program & you should see a window like this (according to your OS of choice):

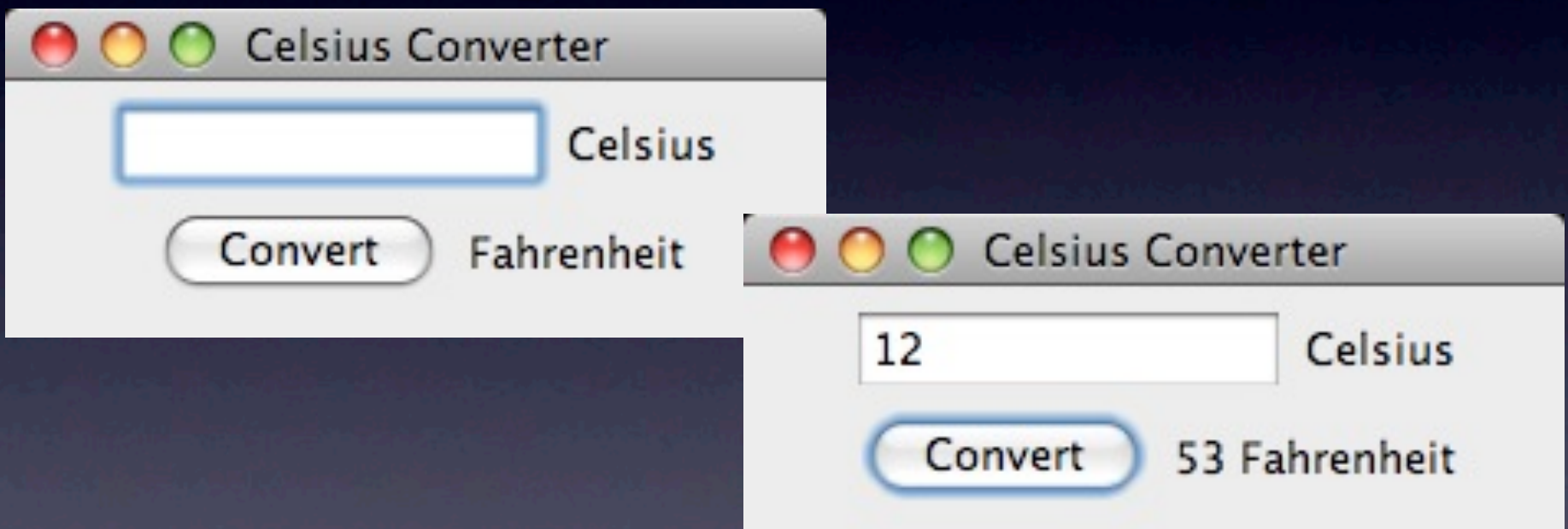

• Example code is available for review at: [CelsiusConverterGUI.java](http://www.cis.udel.edu/~charlieg/labs/CelsiusConverterGUI.java) & [CelsiusController.java](http://www.cis.udel.edu/~charlieg/labs/CelsiusController.java)

### Lab Exercise

- On your own or in pairs, add new functionality to the Celsius Converter
	- Add a drop-down list offering multiple conversion options (e.g., meters to inches, kgs to lbs) in GUI
	- Add new conversion methods to controller
	- Program should make appropriate conversion based on option selected in drop-down list
- · Email your code (GUI & controller files) to [charlieg@cis.udel.edu](mailto:charlieg@cis.udel.edu) by Tuesday

#### Lab Exercise

- Remember: you must follow MVC pattern
	- . No conversion code in GUI class
	- No GUI code in controller class
- You will need to use some Java libraries and Swing features not covered in these lab slides
	- Consult the skeleton code for ideas
	- [The Swing Tutorial](http://download.oracle.com/javase/tutorial/uiswing/index.html) from Sun is very helpful
	- Google is your friend, too